Автор: Administrator 07.01.2010 21:23 - Обновлено 28.05.2010 13:38

Настройка хостинга под apache + PHP + MySQL

Автор: lissyara.

Оригинал: http://www.lissyara.su/articles/freebsd/www/apache1.3\_+\_php\_+\_mysql/

 Был у конторы хостинг, для клиентов, бесплатный - как дополнение к тарифным планам с большим траффиком. Десятка полтора сайтов на FreeBSD4.11, apache1.3, php4, mysql4.0 - ничё особенного. Достался он мне по наследству, от старых админов, всё настроено, работает, что называется - не трожь. Но однажды переполнился раздел /var - почтовый спул занял всё свободное место. Недолгое разбирательство выяснило - все письма отправлены с какого-то из сайтов, и в них спам. С какого - выяснить не представлялось возможным - письма шли от пользователля www. Спул почистил, залочил в php.ini функцию mail(), сел думать - что можно сделать подручными средствами. У всех знакомых, работавших у хостеров, были самописные фичи на эту тему - они меняли идентификатор пользователя процесса apache. Апач меня не интересовал - у него своих средств для защиты хватало, а вот php, крутившийся модулем, - работал от того же пользователя, что и апач, - а это не есть гуд. Из других решений - php как CGI. Почитав, понял - подойдёт. Работать будет медленней, чем модулем, т.к. будут дополнительные затраты на порождение дополнительного процесса, но во FreeBSD это досточно шустрый процесс (хотя и накладный, не отрицаю), поэтому особого замедления быть не должно.

 Итак, начинаем с апача - нам нужен suexec - он позволяет выполнять пользовательские программы от его имени, незавимо от того, под каким пользователем работает сам http-сервер. Таким образом, для апача нам надо будет лишь предоставить доступ на чтение, включив его в группу пользователя, а всем - запретить вообще доступ. Ставим апач (если стоял - сносим и ставим заново), для начала добавив в файл /etc/make.conf такие строки:# Директория где лежат порты PORTSDIR?= /usr/ports

# APACHE

 $\text{if }$  \${.CURDIR} == \${PORTSDIR}/www/apache13 # Для запуска CGI-скриптов от gid и uid пользователя, а не WEB-сервера WITH\_APACHE\_SUEXEC=yes # Где будет работать suexec (ещё будет в userdir) APACHE\_SUEXEC\_DOCROOT=/usr/local/hosting # Пользовательские директории, в которых будет работать suexec APACHE\_SUEXEC\_USERDIR="/usr/local/hosting/\*/cgi-bin" # Настройки производительности (без комментов - объяснений толковых не нашёл, # а может торопился и плохо искал...) APACHE\_SUEXEC\_LOG=/usr/local/var/log/httpd-suexec.log APACHE\_HARD\_SERVER\_LIMIT=yes WITH\_APACHE\_PERF\_TUNING=yes APACHE\_HARD\_SERVER\_LIMIT=1024 .endif

Автор: Administrator 07.01.2010 21:23 - Обновлено 28.05.2010 13:38

После чего, собственно, пересобираем:/usr/home/lissyara/>cd /usr/ports/www/apache13 /usr/ports/www/apache13/>make deinstall && make clean && make ? && make install && make clean

После этого, создаём новый класс пользователей, которых будем ограничивать, у меня он называется ``webuser". Для этого, в файл /etc/login.conf добавляем такую секцию:# конфиг для клиентов. Сразуже - пояснения:

# copyright - файл содержащий информацию о копирайтах

# welcome - приветсвенное сообщение, выводится при входе по ssh. Я пока не

# планирую давать доступ по ssh - но на будущее возможно пригодится.

# setenv - устанавливаем переменные пользователя

# path - пути к исполняемым программам

# manpath - пути к манам

# nologin - местоположение программы, вывоящей сообщение о блокировке аккаунта

# cputime - предел использования CPU

# datasize - максимальный размер данных пользователя (в памяти)

# stacksize - максимальный размер стека

# memorylocked - максимальный размер залоченой памяти ядра

# memoryuse - ограничение размера используемой памяти ядра

# filesize - максимальный размер файла

# coredumpsize - максимальный размер создаваемого дампа (при ошибках)

# openfiles - максимальное число открытых файлов, на процесс

# тахргос - максимальное число процессов

# sbsize - максимальный разрешённый размер буфера сокета

# priority - приоритет исполняемых процессов

# requirehome - для логина пользователя требуется реально существующая

# домашняя директория

# umask - начальная umask для создаваемых файлов

# tc - остальные переменные берём из указанного класса

webuser:

:copvright=/etc/COPYRIGHT: :welcome=/etc/motd: :setenv=MAIL=/var/mail/\$,BLOCKSIZE=K,EDITOR=ee: :path=/bin /usr/bin /usr/local/bin: :manpath=/usr/share/man /usr/local/man: :nologin=/sbin/nologin: :cputime=5m: :datasize= $512M$ : :stacksize=4M: :memorvlocked=64M: :memoryuse=256M: :filesize= $512M$ : :coredumpsize=0: :openfiles=1024:

Автор: Administrator 07.01.2010 21:23 - Обновлено 28.05.2010 13:38

: $maxproc=64$ : :sbsize=unlimited: :priority=20: :requirehome: : $umask=026$ : :tc=default:

Пересобираем БД классов пользователей:/usr/home/lissyara/>cap\_mkdb -v /etc/login.conf cap mkdb: 10 capability records /usr/home/lissyara/>

Теперь надо поставить квоты на файловую систему, где у нас хостинг (надеюсь, вы не пускаете юзеров пастись в /usr и прочих системных разделах?). Вначале, я попробовал воткнуть её слёту:/usr/home/lissyara/>echo 'enable quotas="YES" >> /etc/rc.conf

Перезагрузился, и попробовал поставить квоту:/usr/home/lissyara/for hosting/> /usr/home/lissvara/for hosting/>edquota-u user name2 edquota: warning: quotas are not compiled into this kernel edquota: creating quota file /usr/local/quota.user

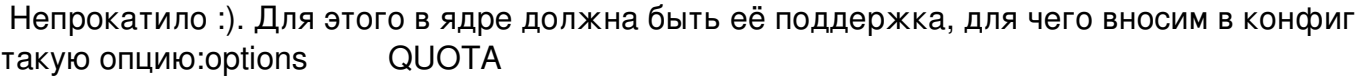

Надо заметить ещё такой момент, во FreeBSD есть ограничение, пользователь не может входить более чем в 16 групп, это очень старое ограничение, связянное каким-то боком с NFS. В данном случае, в процессе экспериментов, я в него очень быстро упёрся согласно создаваемой системе, у каждого пользователя будет своя персональная группа, в которую кроме пользователя входит пользователь www - от него работает apache. Если его не включить в неё, то он не сможет читать файлы в дирекориях пользователя. При других раскладках - типа, все пользователи в одной группе - косяк с безопасностью - есть возможность, что прочтут чужие файлы. Поэтому пришлось найти где это ограничение забито и подправить. Это файл /usr/src/sys/sys/syslimits.h, в нем редактируем такую строку: #define NGROUPS MAX 64 /\* max supplemental aroup id's \*/

Из минусов - надо помнить про эту опцию, при обновлениях, ну и при передаче дел неплохо бы упомянуть. Вроде как с 7.0 должны сделать это ограничение "мягким" можно будет его менять через sysctl. На данный момент, во всех версиях, его менять нельзя - переменная есть, но не меняется:/usr/home/lissvara/>sysctl -a | grep ngroup kern.ngroups: 16

Автор: Administrator 07.01.2010 21:23 - Обновлено 28.05.2010 13:38

/usr/home/lissyara/>sysctl kern.ngroups=64 sysctl: oid 'kern.ngroups' is read only /usr/home/lissyara/>

Короче - ставим сколько надо (всё не тестил, но вроде как всё рабтает нормально, правда, для верности, пересобирал вообще всё - мир, ядро, и все установленные приложения. Каюсь - метод, всёже косячный, но умней ничё в башке не родилось, да и время поджимало). Пересобираем ядро. Это описано у меня, и в хандбуке. Пока ядро пересобирается, готовимся, надо подправить /etc/fstab. Правим строку, относящуюся к монтированию раздела где живут сайты пользователей. У меня, в итоге, оно выглядит так: # устройство Куда моунтим  $\Phi C$ ОПЦИИ дамп /dev/ad2s1e /usr/local/hosting ufs rw,userquota,nosuid 2 2

Также, добавляем такую строку в /etc/pw.conf, чтобы при создании пользователя, генерились рандомные пароли:defaultpasswd=random

По окончании сборки ядра перезагружаемся, и снова пробуем запустить edquota - если пройдёт без ошибок - значит всё нормально. (не забываем добавить вышеописанную строчку про 'enable quotas="YES" в /etc/rc.conf!). Далее, я настругал небольшой скриптик, для администрирования всего этого добра: #!/bin/sh -

# Скрипт для создания клиентской шары, и заведения нужного пользователя # в системе. Написан lissyara 2006-10-02 - 2006-10-09 www.lisssyara.su

# Ограничения заводимого пользователя - сколько может занимать места. # и сколько инод ему выделять (фактически, это - максимальное число файлов # и директоий которые он сможет завести. Но не точно. # Реально - может быть меньше). 0 - анлим. user datasize="500000" # В килобайтах в 4.11 и в Mb в 6.1, почему так -# я не понял. будте внимательны. user inode="100000" # Иноды не резиновые. Оцените число командой # `df -i` и решайте какие у вас должны быть лимиты # Файловая система, на которую вносим ограничения fs="/usr/local/hosting" # Данные для MySQL mysal user="root" mysql passwd="" # Переменные:

domain name="\$1" user name="\$2"

# программы

Автор: Administrator 07.01.2010 21:23 - Обновлено 28.05.2010 13:38

cat="/bin/cat" # Перенаправление потоков ввода-вывода awk="/usr/bin/awk" # Язык обработки шаблонов echo="/bin/echo" # Вывод строк на экран grep="/usr/bin/grep" # Выбор строк по шаблону pw="/usr/sbin/pw" # Управление учётками, группами пользователей rm="/bin/rm" # Удаление файлов и директорий mkdir="/bin/mkdir" # Создание директорий chown="/usr/sbin/chown" # Выставление владельца файлов и директорий php="/usr/local/bin/php-cgi" # Бинарник PHP для использования в виде CGI cp="/bin/cp" # Копирование файлов и директорий mysql="/usr/local/bin/mysql" # MySQL - клиент wc="/usr/bin/wc" # подсчёт числа строк cut="/usr/bin/cut" # Обрезка строк md5="/sbin/md5" # подсчёт md5 файлов, строк jot="/usr/bin/jot" # генерация случйного числа tail="/usr/bin/tail" # Показывает последнюю часть файла edquota="/usr/sbin/edquota" # редактор квот ls="/bin/ls" # Kbcnbyu диреткорий, файлов chflags="/usr/bin/chflags" # Утановка флагов на файл tr="/usr/bin/tr" # Замена, удаление символов в строке mysqldump="/usr/local/bin/mysqldump" # Содание дампов MySQL gzip="/usr/bin/gzip" # Архиватор rm="/bin/rm" # Удаление файлов и директорий mv="/bin/mv" # Перемещение файлов и директорий basename="/usr/bin/basename" # Вывод базового имени файла (из полного пути) uname="/usr/bin/uname" # Информация о локальной машине # Файл с настройками php php\_ini="/usr/local/etc/php.ini-for-hosting" # Временный файл - для технических нужд tmp\_file="/tmp/\$\$.file.tmp" # Файл с системными альясами (для почты - отлупы на письма с сайтов будут # возвращаться на этот сервер, надо их пересылать на пользователя, у меня # забито как info@домен\_пользователя) aliases\_file="/etc/aliases" # На самом деле, во фре, это симлинк на # файл /etc/mail/aliases. # Директория хостинга hosting\_preffix="/usr/local/hosting/sites" # Директория для бэкапов удалённых сайтов backup\_dir="/usr/local/hosting/backup" # Строим префикс для работы с БД query preffix="\${mysql} --user=\${mysql\_user} --password=\${mysql\_passwd}

--database=mysql"

# Проверяем наличие приложений - в разных версиях FreeBSD разные пути

Автор: Administrator 07.01.2010 21:23 - Обновлено 28.05.2010 13:38

```
for application in ${cat} ${awk} ${echo} ${grep} ${pw} ${m} ${mkdir}
${chown} ${php} ${cp} ${mysql} ${wc} ${cut} ${md5} ${jot} ${tail} 
${edquota} ${ls} ${chflags} ${tr} ${mysqldump} ${gzip} ${rm} ${mv} 
${basename} ${uname} ${php_ini}
do
 if [ ! -s ${application} ]; then 
echo "Приложение ``${application}" не найдено! Проверьте путь!"
 exit
 fi
done
# Поехали :)))
case "$3" in
create)
# Проверяем, не начинается ли имя пользователя с цифры (у `pw`, в этом случае
# будут проблемы с созданием группы пользователя. Либо руками, либо эта
# проверка. Я решил что лучше с цифры не начинать.)
${echo} "111111111111" >> ${tmp_file}
${echo}} ${user} name} | ${grep} -v "^[0-9]" > ${tmp} file}
# проверяем размер файла - не равен ли нулю
if \lceil -s \pm 1 \rceilthen
 # Ничё не делаем
 ${rm} ${tmp_file}
else
 # Пытаются пользователя с первой цифрой всандалить.
 ${echo} "Имя пользователя не может начинаться с цифры!!"
 ${rm} ${tmp_file}
 exit
fi
# Проверяем, не содержит ли имя пользователя точки:
${echo} ${user} name} | ${tr} - d "[:alnum:]" | ${grep} "." > ${tmp} file}
if [ -s ${tmp_file} ]
then
 # Пытаются пользователя с точками в имени всандалить.
 ${echo} "Имя пользователя не может содержать точки!!"
 ${rm} ${tmp_file}
 exit
else
 # Ничё не делаем
${rm} ${tmp_file}
fi
```
Автор: Administrator 07.01.2010 21:23 - Обновлено 28.05.2010 13:38

```
# Проверяем уникальность имени пользователя
${cat} /etc/passwd | ${awk} -F ":" '{print $1}' | ${grep} "^[:alnum:]" |
\{while read existing user name
do
if \lceil ${existing user name} = ${user name} ]
then
# Есть такой юзер. Ругаемся, выходим
${echo} "Пользователь с именем "${user_name}" существует!"
# пишем временный файл, чтоб передать инфу из цикла
\{\text{echo}\}\;1 > \{\text{tmp file}\}\exit
fi
done
\mathcal{E}# Проверяем наличие и содержимое временного файла.
if \lceil -s \frac{1}{2} \rceil file \lceil \cdot \rceilthen
if \lceil \cdot \cdot \cdot \cdot \cdot \rceil at ${tmp file} -eq 1 ]
then
${rm} ${tmp file} # удаляем временный файл
exit # выходим
fi
fi
# проверяем, нету ли такого виртуалхоста в apache
if [ -s ${hosting preffix}/../httpd configs/${domain name}.conf ]
then
# Уже есть такой виртуалхост
${echo} "Хост с именем "${domain name}" уже есть в конфиге!"
exit
fi
# такого пользователя нет - заводим в системе
user passwd="${pw} useradd ${user name} -c "UserDomain =
${domain name}" -L webuser -s /bin/csh -d ${hosting preffix}/${user name}"
# Добавляем апаче в группу пользователя
${pw} groupmod ${user name} -m www
# Создаём структуру директорий для пользователя
${mkdir} -p ${hosting preffix}/${user name}/log
${mkdir} -p ${hosting preffix}/${user name}/www
${mkdir} -p ${hosting preffix}/${user name}/cgi-bin
${mkdir} -p ${hosting preffix}/${user name}/tmp
# копируем файлы в CGI
```
Автор: Administrator 07.01.2010 21:23 - Обновлено 28.05.2010 13:38

\${cp} \${php} \${hosting preffix}/\${user name}/cgi-bin/ \${cp} \${php ini} \${hosting preffix}/\${user name}/cgi-bin/

# Даём права на эти директории \${chown} -R \${user name}:\${user name} \${hosting preffix}/\${user name}

# Ставим флаги на php.ini \${chflags} sunlnk \${hosting preffix}/\${user name}/cgi-bin/php.ini \${chflags} schq \${hosting preffix}/\${user name}/cgi-bin/php.ini

# Добавляем пользователя в список тех, кто chroot ится при # заходе по FTP \${echo} \${user\_name} >> /etc/ftpchroot

# Стругаем квоты для пользователя \${edquota}-e \${fs}:\${user datasize}:\${user datasize}:\${user inode}:\${user inode} \${user name}

# Стругаем пароль для MySQL mysql user passwd="\${jot} -r 1 0 9000000 | \${md5} -p | \${tail} -1 | \${cut} -c 1-8"

# Заводим пользователя в MySQL \${query preffix} --execute="CREATE DATABASE IF NOT EXISTS `\${user name} db`" \${query preffix} --execute="GRANT ALL PRIVILEGES on `\${user name} db`.\* to '\${user\_name}'@'localhost' IDENTIFIED BY '\${mysql\_user\_passwd}'"

# Создаём виртуалхост в апаче \${echo} "# Этот файл создан автоматически, скриптом `basename \$0`

# Virtual host added by `\$USER`, `date +%Y-%m-%d` in `date +%H:%M:%S` # from host = `\$REMOTEHOST`, host IP = ``echo \$SSH CLIENT | awk '{print \$1}'``

<VirtualHost \*:80> ScriptAlias /cgi-bin/ \${hosting preffix}/\${user name}/cgi-bin/ ServerAdmin support@\${domain name} User \${user\_name} Group \${user\_name} DocumentRoot \${hosting preffix}/\${user name}/www ServerName \${domain name} ServerAlias www.\${domain\_name} # Директория пользователя <Directory "\${hosting preffix}/\${user name}/www">

Автор: Administrator 07.01.2010 21:23 - Обновлено 28.05.2010 13:38

```
Options Indexes FollowSymLinks MultiViews
AllowOverride All
Order deny, allow
Allow from all
</Directory>
DirectoryIndex index.php index.html index.htm index.shtml index.php3
AddType application/x-httpd-php .php .php3
Action application/x-httpd-php /cgi-bin/php-cgi
ErrorLog ${hosting preffix}/${user name}/log/error.log
CustomLog ${hosting preffix}/${user name}/log/access.log common
</VirtualHost>
">> ${hosting preffix}/../httpd configs/${domain name}.conf
# Создаём почтовый альяс для юзера (иначе его почта будет захламлять
```

```
# раздел /var). У меня стоит exim в простейшей (дефолтовой) конфигурации,
# т.к. мыльница для клиентов не на хостинге, а на отдельном сервере,
# и он работает с системными пользователями. Если будете делать по другому,
# перепишите этот кусок под себя.
$echo"
# Alias for user = \frac{1}{2}[user name], domain = \frac{1}{2}[domain name],
# added by `$USER`, `date +%Y-%m-%d` in `date +%H:%M:%S`
# from host = `$REMOTEHOST`, host IP = ``echo $SSH CLIENT | awk '{print $1}'``
${user_name}: info@${domain_name}
```

```
">> ${aliases file}
```

```
${echo} "Имя домена: ${domain name}"
${echo} "Имя пользователя: ${user name}"
${echo} "Пароль пользователя(FTP, SSH): ${user_passwd}"
${echo} "Имя базы данных: ${user name} db"
${echo} "Пароль пользователя (MySQL): ${mysql user passwd}"
${echo} "Квота пользователя: ${user_datasize}"
${echo}-n "Альяс почты (${aliases file}) ${user name}@`${uname}-n`"
${echo} " --> info@${domain name}"
\dddot{ }delete)
${echo} "Вы действительно хотите удалить пользователя и домен?!"
${echo} "Наберите YES для подтверждения, или Ctrl+С для выхода..."
read confirmation
if [ $confirmation = YES ] > /dev/null 2>&1
then
# Подтверждено.
# Стругаем директорию
${mkdir} -p ${backup dir}/${domain name}
```
Автор: Administrator 07.01.2010 21:23 - Обновлено 28.05.2010 13:38

# снимаем флаги с директории юзера \${chflags} -R nosunlnk \${hosting preffix}/\${user name}/\* \${chflags} -R noschg \${hosting preffix}/\${user name}/\* # Копируем содержимое \${echo} "Копируются пользовательские данные..." \${cp} -R \${hosting preffix}/\${user name} \${backup dir}/\${domain name} # Дампим БД пользователя \${echo} "Делается дамп БД пользователя...." \${mysqldump} --user=\${mysql user} --password=\${mysql passwd} --database \${user name} db | \${gzip} > \${backup dir}/\${domain name}/\${user name} db.sql.gz # Сносим всё нахрен: # Перемещаем конфиг апача для этого домена \${my} \${hosting preffix}/../httpd configs/\${domain name}.conf \${backup\_dir}/\${domain name}/ # Удаляем доки: \${echo} "Удаляются пользовательские данные..." \${rm} -Rf \${hosting preffix}/\${user name} # Удаляем БД \${echo} "Удаляется БД пользователя...." \${query preffix} --execute="DROP DATABASE IF EXISTS `\${user name} db`" # Удаляется пользователь из MySQL \${echo} "Удаляется пользователь из MySQL..." \${query\_preffix} --execute="REVOKE ALL PRIVILEGES ON \*.\* FROM '\${user\_name}'@'localhost'" \${query\_preffix} --execute="REVOKE GRANT OPTION ON \*.\* FROM '\${user\_name}'@'localhost'" \${query\_preffix} --execute="DELETE FROM mysql.user WHERE User='\${user\_name}' and Host='localhost'" # Удаляется пользователь из системы \${echo} "Удаляется пользователь из системы..." \${pw} userdel \${user name} \${echo} "Удаляется группа пользователя из системы..." \${pw} groupdel \${user name} else # не захотел удалять :) \${echo} "Пользователь и его сайт были оставлены" fi  $\dddot{ }$ update) # Обновление версии php у всех пользователей. \${Is} \${hosting preffix}/l ſ # идёт листинг сайтов, но т.к. имя пользователя и директории

Автор: Administrator 07.01.2010 21:23 - Обновлено 28.05.2010 13:38

# одинаковые - значит это ещё и именя пользователей :) while read site user name do \${echo} "Идёт обновление версии php для пользователя \${site user name}" # Копируем новый \${cp} \${php} \${hosting preffix}/\${site user name}/cgi-bin/ # Даём права на него \${chown} \${site user name}:\${site user name} \${hosting preffix}/\${site user name}/cgi-bin/`\${basename} \${php}` done ł \${echo} "Обновление завершено!" ;;  $\boldsymbol{r}$ \${echo} "" \${echo} "Этот скрипт создаёт пользователя в системе, генерит ему пароль, создаёт базу данных MySQL, генерит для неё пароль, выставляет квоты на использование ресурсов системы - на данный момент все новые пользователи равноправны - смотрите в login.conf класс 'webuser'. Текущие ограничения: Места: 500mb (правиться в этом файле) Инод: 10000 (правиться в этом файле) Процессов: 64 (правиться в login.conf) Время работы процесса: 5 минут (правиться в login.conf) Размер стека: 4mb (правиться в login.conf) Размер блокируемой оперативки: 64mb (правиться в login.conf) Макимальный объём оперативки: 256mb (правиться в login.conf) Максимальный размер файла: 100mb (правиться в login.conf) Открытых файлов на процесс: 1024 (правиться в login.conf) Приоритет приложений: 20 (правиться в login.conf) Внимание! На файл php.ini ставяться флаги `schq` и `sunlnk`, не сняв их - файл не уалить и не изменить! Цель - не позволить юзеру менять свои настройки php. Удаление флагов: chflags noschg php.ini chflags nosunlnk php.ini Установка: chflags schg php.ini chflags sunlnk php.ini (Может понадобиться на случай если надо всё-таи чё-то поменять в дефолтовом файле. Но не забывайте вернуть флаги!)

Также есть предложение придерживаться определённого именования юзеров для их сайтов - типа если домен называется `some.com` то

Автор: Administrator 07.01.2010 21:23 - Обновлено 28.05.2010 13:38

юзер должен быть `somecom` - так понятней. Либо, как вариант, завести таблицу, типа: 1- su, 2 - ru, 3 - com и т.п. и добавлять эти цифры в конце. Кому как удобней будет. На данном сервере, под FreeBSD 4.11, ограничение на длинну имени пользователя - 16 символов. Если длинней - придётся обрубать с конца, или ещё как - чтобы не совпадало с существующими.

Про удаление - перед удалением всё бэкаптся, кроме учётки пользователя.

Про обновления - имя пользователя и домен - любые. Нужно при обновлении версии php на сервере. Обновляются все бинарники и перевыставляются права.

P.S. Не забывайте перезапускать апач после создания-удаления!" \${echo} "" \${echo} "Использование: `\${basename} \$0` {domainname username create|delete|update}" > & 2 \${echo} "" exit 64  $\vdots$ esac

Можете воспользоваться моим, а можете делать всё руками - решать вам. Тока к скипту надо одно пояснение - он удалит любого системного пользователя, если по ошибке вы воткнёте его имя в качастве параметра с командой на удаление. Поэтому, если не понимаете, как оно работает - не надо пользоваться. Там есть защита от дурака, но от дурака умного. У меня он пашет, а как будет у вас - не знаю.

```
Небольшое замечание по поводу пути к файлу php.ini. В том файле, что копируется, я
подправил лишь несколько пунктов, вот их настройки:safe mode = On
safe mode gid = Ondisable functions = system
# поправка - этот пункт лучше так не ставить - php некорректно
# это обрабатывает... может даже не php но у пары клиентов
# были проблемы с аплоадом файлов на сервер, пока
# не поставил абсолютный путь...
#upload tmp dir = ./tmpsession.save path = ../tmpsession.auto start = 1upload max filesize = 4Mmemory limit = 64M
```
А вообще, возьмите файл /usr/local/etc/php.ini-recommended, и правьте его под свои нужды.

После проделанного, не забываем поставить парва на скрипт - в нём хранится рутовый пароль от MySQL (в принципе, можно заюзать флаг "-р", чтобы запрашивал его каждый

Автор: Administrator 07.01.2010 21:23 - Обновлено 28.05.2010 13:38

раз, или отдельную переменную, а потом подставлять её значение - смотрите сами.)/usr/local/hosting/scripts/>chmod 700 create client.sh /usr/local/hosting/scripts/>chown root:wheel create client.sh /usr/local/hosting/scripts/>ls -alh create client.sh -rwx------ 1 root wheel 12K 24 okt 10:47 create client.sh

Ну и пробуем скриптик:/usr/local/hosting/scripts/>./create client.sh testing.su testing create Имя домена: testing.su Имя пользователя: testing Пароль пользователя(FTP, SSH): QBnOXa2k8DCnGY3 Имя базы данных: testing db Пароль пользователя (MySQL): 64cb2586 Квота пользователя: 500000 Альяс почты (/etc/aliases) testing@hosting.kontora.su --> info@testing.su /usr/local/hosting/scripts/> /usr/local/hosting/scripts/> /usr/local/hosting/scripts/> /usr/local/hosting/scripts/> /usr/local/hosting/scripts/>./create client.sh testing.su testing delete Вы действительно хотите удалить пользователя и домен?! Наберите YES для подтверждения, или Ctrl+С для выхода... **YES** Копируются пользовательские данные... Делается дамп БД пользователя.... Удаляются пользовательские данные... Удаляется БД пользователя.... Удаляется пользователь из MySQL... Удаляется пользователь из системы... Удаляется группа пользователя из системы...

/usr/local/hosting/scripts/>

Вот и всё. Соответствено, где надо подрихтуйте напильником под свои нужды (в 4.11 и 6.0 пару путей различаются), добавьте такие строки в конец конфига anaya:NameVirtualHost \*:80

# Это первый виртуалхост - он должен быть этого сервера, т.к. # иначе при обращении на несуществующие сайты будет выводиться # самый первый виртуалхост - это может оказаться чей-то из клиентов, # поэтому создаём скриптом, и копируем конфиг сюда. <VirtualHost \*:80> ScriptAlias /cqi-bin/ /usr/local/hosting/sites/hosting/cgi-bin/ ServerAdmin support@hosting.kontora.su User hosting Group hosting

Автор: Administrator 07.01.2010 21:23 - Обновлено 28.05.2010 13:38

 DocumentRoot /usr/local/hosting/sites/hosting/www ServerName hosting.kontora.su ServerAlias www.hosting.kontora.su # Директория пользователя <Directory /usr/local/hosting/sites/hosting/www> Options Indexes FollowSymLinks MultiViews AllowOverride All Order deny,allow Allow from all </Directory> DirectoryIndex index.php index.html index.htm index.php3 AddType application/x-httpd-php .php .php3 Action application/x-httpd-php /cgi-bin/php-cgi ErrorLog /usr/local/hosting/sites/hosting/log/error.log CustomLog /usr/local/hosting/sites/hosting/log/access.log common </VirtualHost>

Include /usr/local/hosting/httpd\_configs/\*.conf

P.S.1 Настройки системы и php брались из головы, так, как я считал нужным. Может что-то и неправильно, или можно сделать лучше. Смотрите и думайте сами. P.S.2 Насчёт ограничения в 16 групп и правки исходников - это правда плохая идея. Хотя проблем вроде нету. И если знаете, как можно сделать грамотней - поделитесь... P.S.3 Настройки MySQL не рассмотрены сознательно,